飯島勇人*∗†*

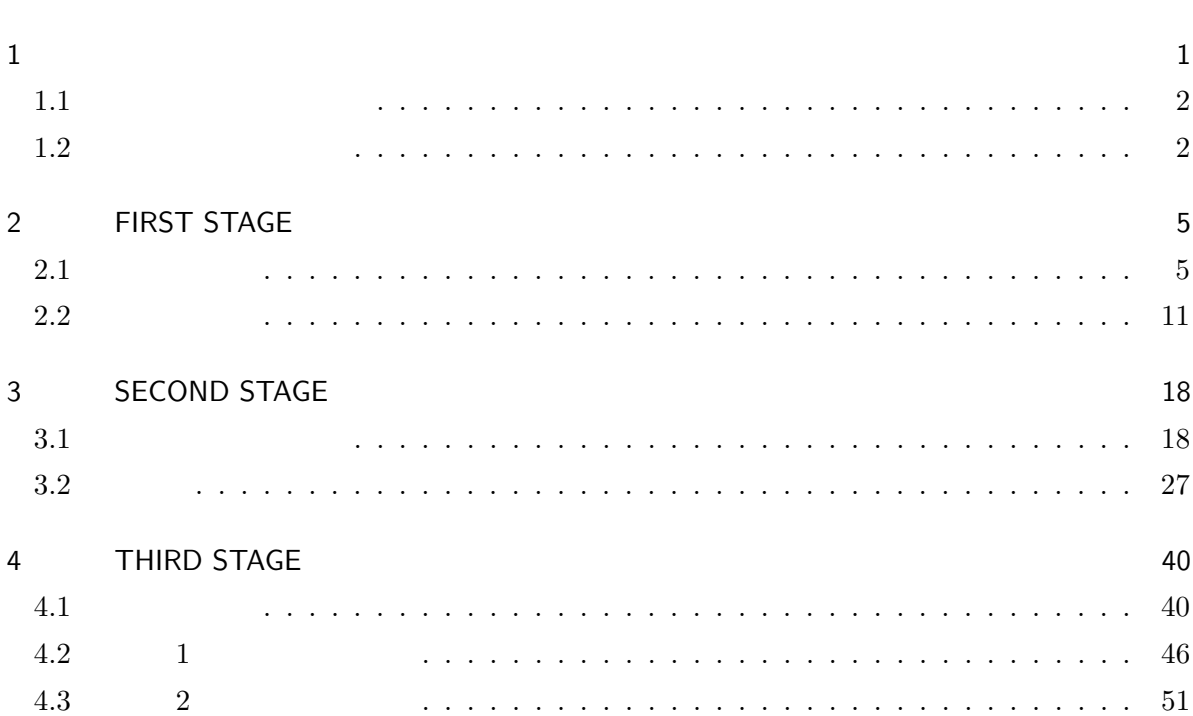

# $\mathbf 1$

• R  $\bullet$  R

• R  $\bullet$  R

*∗* 山梨県森林総合研究所森林保護科研究員(注!(独)森林総合研究所とは一切関係ありません)

*<sup>†</sup>* 連絡先: 0556-22-8005 または iijima-akks@pref.yamanashi.lg.jp

### <span id="page-1-0"></span> $1.1$

#### $1.1.1$  R

- $\bullet$
- 
- •<br>• Architecture of the State State State State State State State State State State State State State State State State State State State State State State State State State State State State State State State State State
- 1 and  $\mathbf{r}$
- *•* 日本語、特殊文字(% や○×など)は絶対に使わない。入力していいのは、数字、半角英文
- $\,0\quad \, 1$
- R the R the R the R the R the R the R the R the R the R the R the R the R the R the R the R the R the R the R the R the R the R the R the R the R the R the R the R the R the R the R the R the R the R the R the R the R th
- $\overline{2}$
- $NA$
- •<br>•<br>
 **Production Action Action Action Action**
- *•* ゑくせるにデータを入力したら、保存するときに「csv 形式で保存」を選び、csv ファイル

#### $1.1.2$

 $R$  $\sim$  2 *•*「ファイル」*→*「ディレクトリの変更」で、データのファイルがあるフォルダを選択 • setwd("C:/ $/$ ")

### <span id="page-1-1"></span> $1.2$

 $1.2.1$ 

Year mesh 1da fhc Effort SD Route PG Area BC DA HC x y 1 2008 1 4.673596 0.08510851 3 6 4.810494 69 1.0691115 20 107 9 1 1 2 2008 2 4.117214 0.14009740 48 127 5.086193 43 0.9799341 119 61 9 2 1 Year mesh lda  $f$ hc Effort

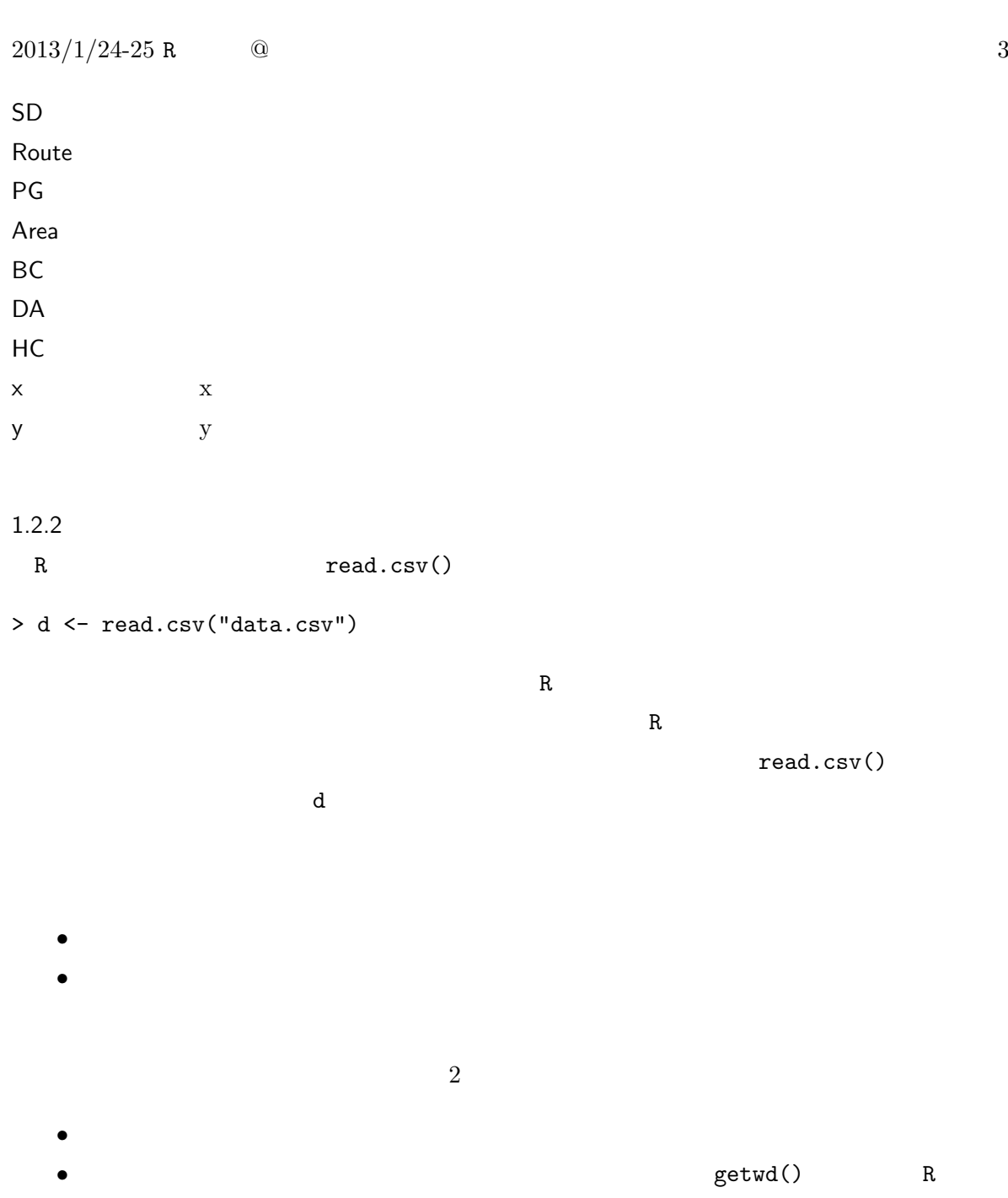

 $1.2.3$ 

- •<br>• <sub>\*</sub>
- R  $R$

## $2013/1/24-25$  R  $\qquad \qquad \textcircled{4}$

- *•* 1:10 というように数字の間に:をはさむと、左の数字から右の数字まで 1 ずつ変化する数列
- **•**  $\bullet$  *•*  $\bullet$  *•*  $\bullet$
- $1.0e-2$ options(scipen=  $\qquad$ )  $\qquad$  options(scipen=  $)$

## 2 FIRST STAGE

<span id="page-4-0"></span> $2.1$ 

 $2.1.1$ 

 $R$ 

**•** head(Table 1999): The set of the set of the set of the set of the set of the set of the set of the set of the set of the set of the set of the set of the set of the set of the set of the set of the set of the set of th

• summary(
and the summary of the summary of the set of the set of the set of the set of the set of the set of the set of the set of the set of the set of the set of the set of the set of the set of the set of the set of t

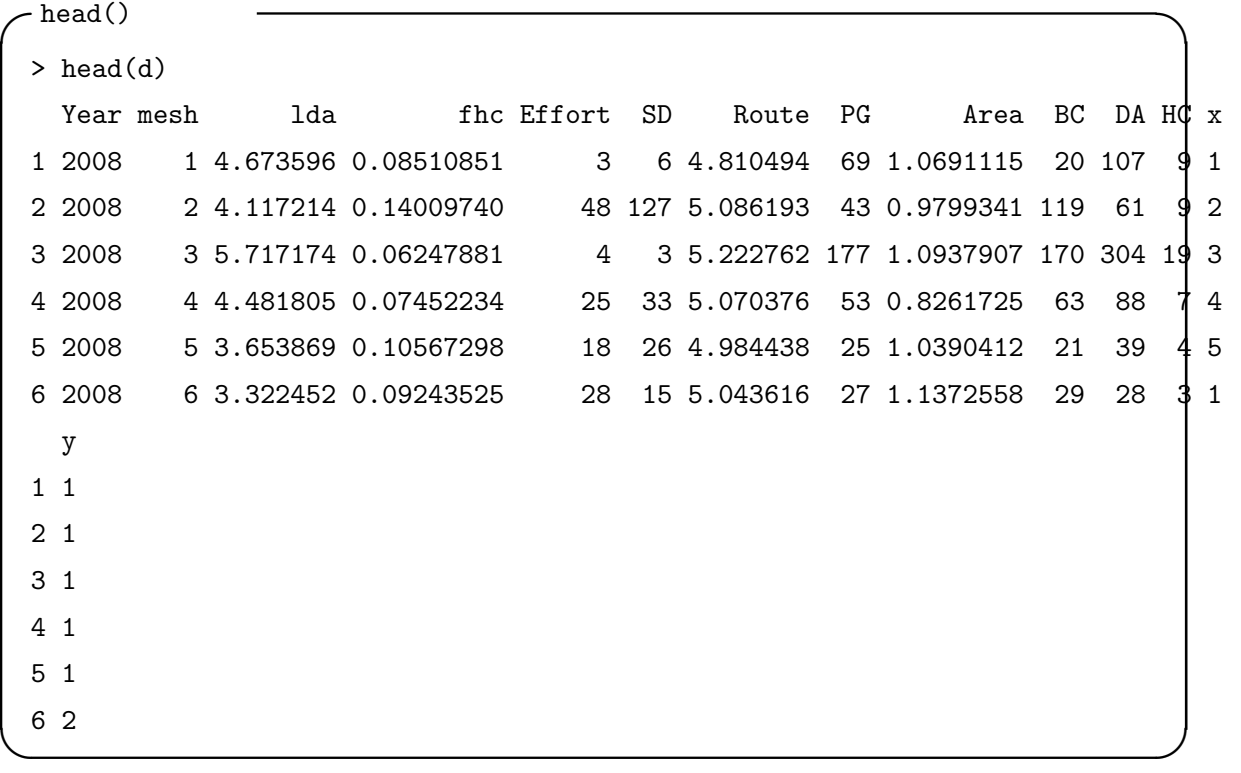

 $2013/1/24-25$  R  $\qquad \qquad \textcircled{a}$ 

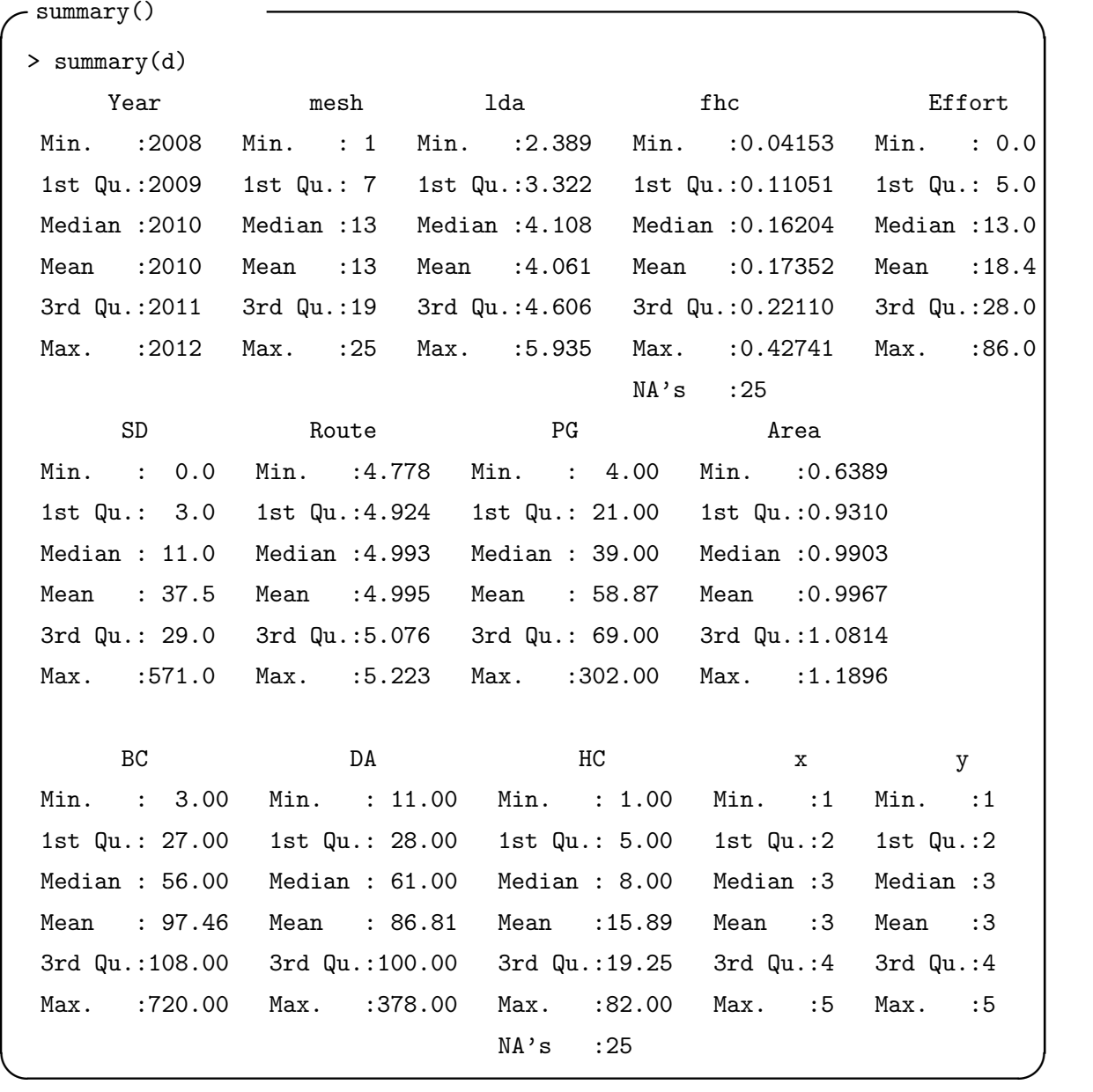

 $2.1.2$ 

 $R$ 

 $NA$ 

 $1 \t 1$ 

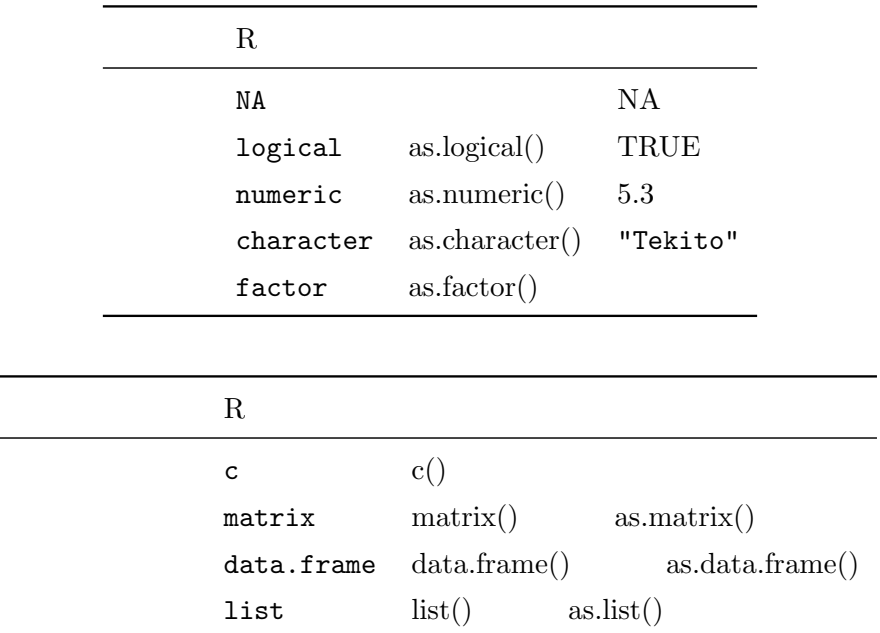

```
> test <- c(1, 2, "Tekito", TRUE)> test
[1] "1" "2" "Tekito" "TRUE"
> test[1] + test[2] #test 1 \qquad 2
Error in test[1] + test[2] : non-numeric argument to binary operator
> 1 + 2[1] 3
```
 $R$ 

```
2.1.3
```
- d[ $\qquad \qquad \, , \qquad \qquad \, ]$
- *•* d\$列名
- > d[1, ] Year mesh 1da fhc Effort SD Route PG Area BC DA HC x y

1 2008 1 4.673596 0.08510851 3 6 4.810494 69 1.069111 20 107 9 1 1  $> d[, 3]$ [1] 4.673596 4.117214 5.717174 4.481805 3.653869 3.322452 4.206769 3.102632 [9] 5.360396 4.127018 2.521153 3.451386 3.179972 3.988641 5.291271 4.118098

 $>$  d\$lda #

 $> d[,$  "lda"] #

 $\#$ 

 $> d[, -1]$ 

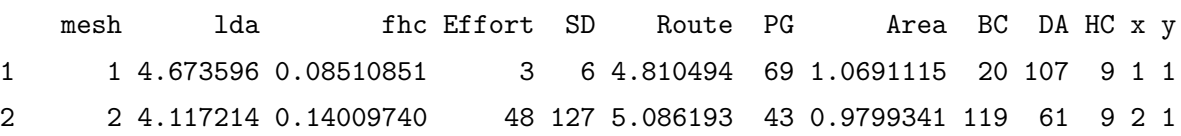

**✓**二項演算子 **✏**

**✒ ✑**

```
\texttt{#mesh} 100
> d[d$mesh == 100, ]
```
*•* ==: 等しい  $\bullet$  !=: • &:

• |:

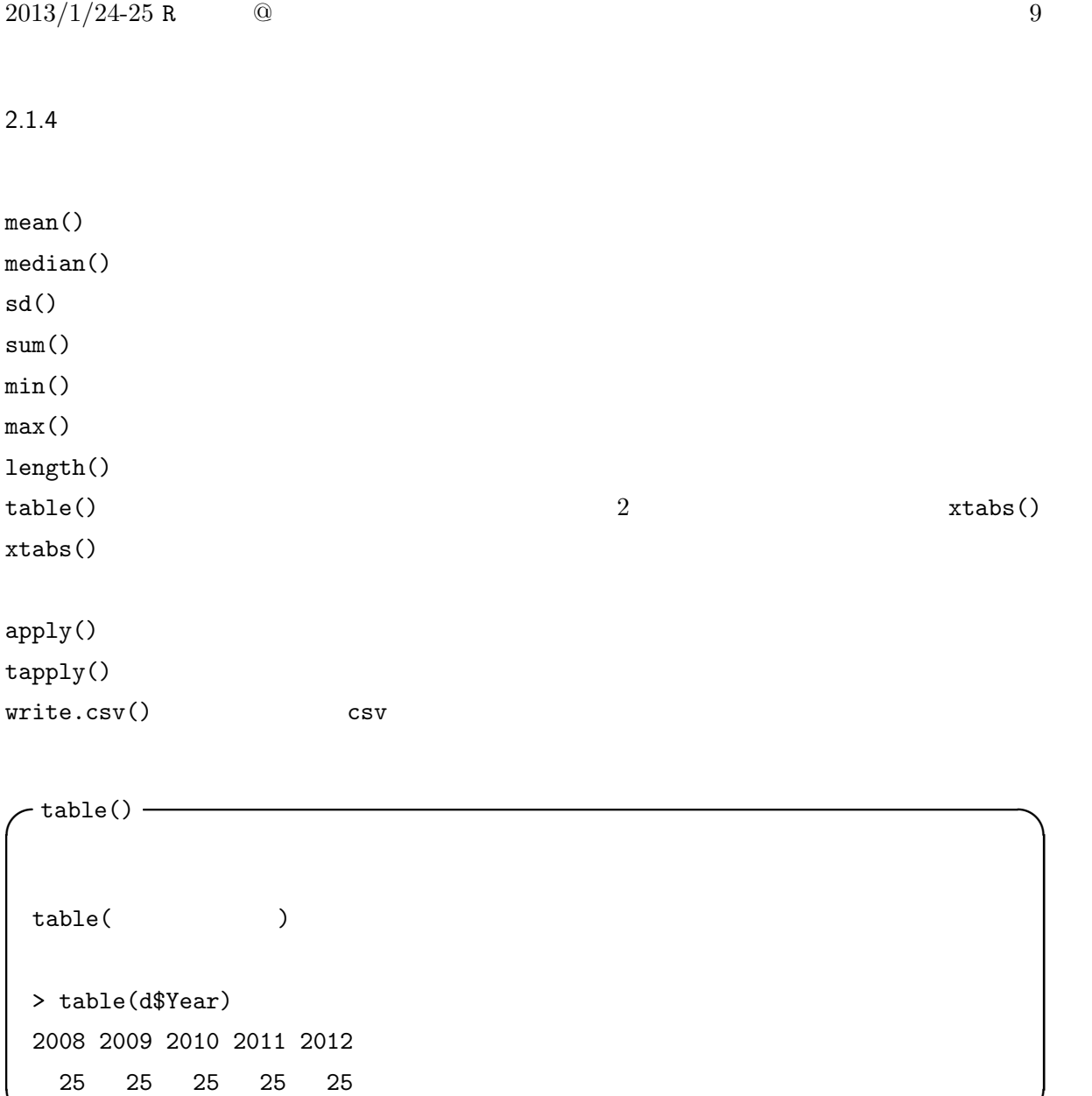

 $2013/1/24-25$  R  $\qquad \qquad \textcircled{10}$ 

 $2013/1/24-25$  R  $\qquad \qquad \textcircled{1}$  11

```
✓apply() ✏
\texttt{apply(} \qquad \qquad , \ 1 \qquad \qquad 2 \qquad \qquad , \qquad )> apply(d, 2, max)
    Year mesh lda fhc Effort SD
2012.000000 25.000000 5.934878 NA 86.000000 571.000000
    Route PG Area BC DA HC
  5.222762 302.000000 1.189572 720.000000 378.000000 NA
    x y
  5.000000 5.000000
 \#> par(mfrow=c(3, 5))> apply(d, 2, hist, main="") ✒ ✑
```
**✒ ✑**

•<br>•<br>
• The Second Contract (XX and Contract Contract Contract Contract Contract Contract Contract Contract Contract Contract Contract Contract Contract Contract Contract Contract Contract Contract Contract Contract Contrac

•<br>•<br>• Carlo Marco Marco Marco Marco Marco Marco Marco Marco Marco Marco Marco Marco Marco Marco Marco Marco Marco

**✓**tapply() **✏**

```
tapply(
namely(
namely(
namely(
namely(
namely(
namely(
namely(
namely(
namely(
namely(
namely(
namely(
namely(
namely(
namely(
namely(
namely(
namely(
namely(
namely(
namely(
namely(
namely(
namely(
namely(
namely(
namely
> tapply(d$DA, d$Year, sum)
2008 2009 2010 2011 2012
1996 2186 2328 2298 2043
```
tapply()

<span id="page-10-0"></span> $2.2$ 

 $2$ 

 $2.2.1$ 

 $2$ 

**✓**散布図 **✏** plot(Y  $\qquad \qquad \tilde{X}$  ,  $\qquad \qquad$  ) > plot(SD ~ Effort, d) #シンボル(pch)や色(col)を変える場合  $\#$ > plot(SD ~ Effort, pch=16, col=Year, d)

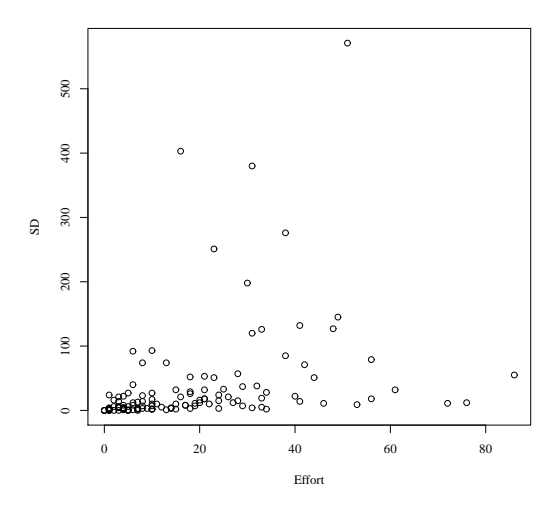

**✒ ✑**

 $1$  plot()

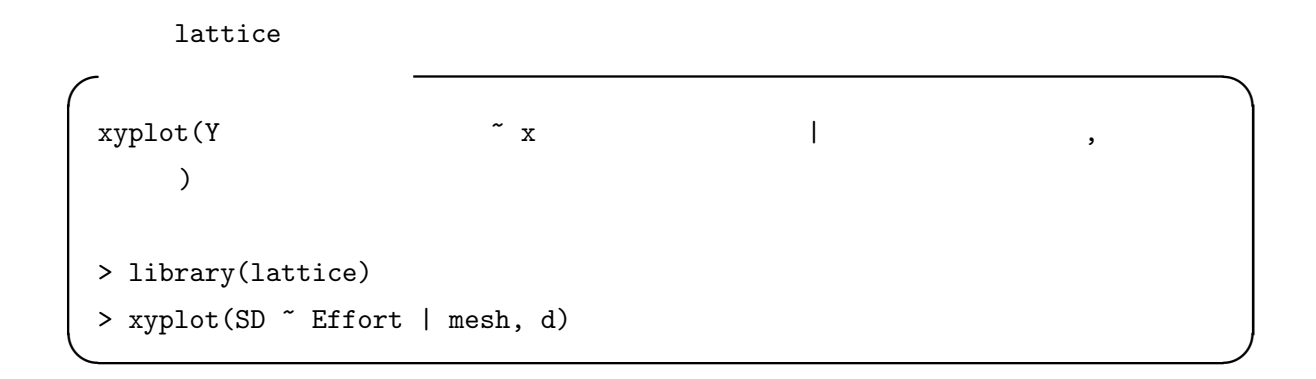

### $2.2.2$

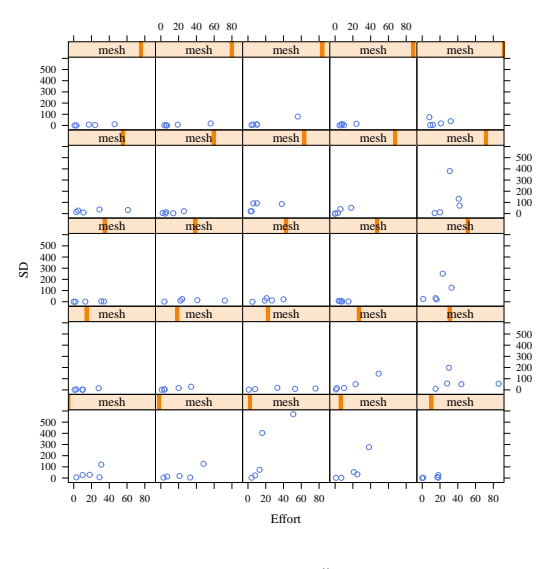

 $2 \quad xyplot()$ 

pch that the probability is the probability of the sense  $p$  in the sense  $p$ 

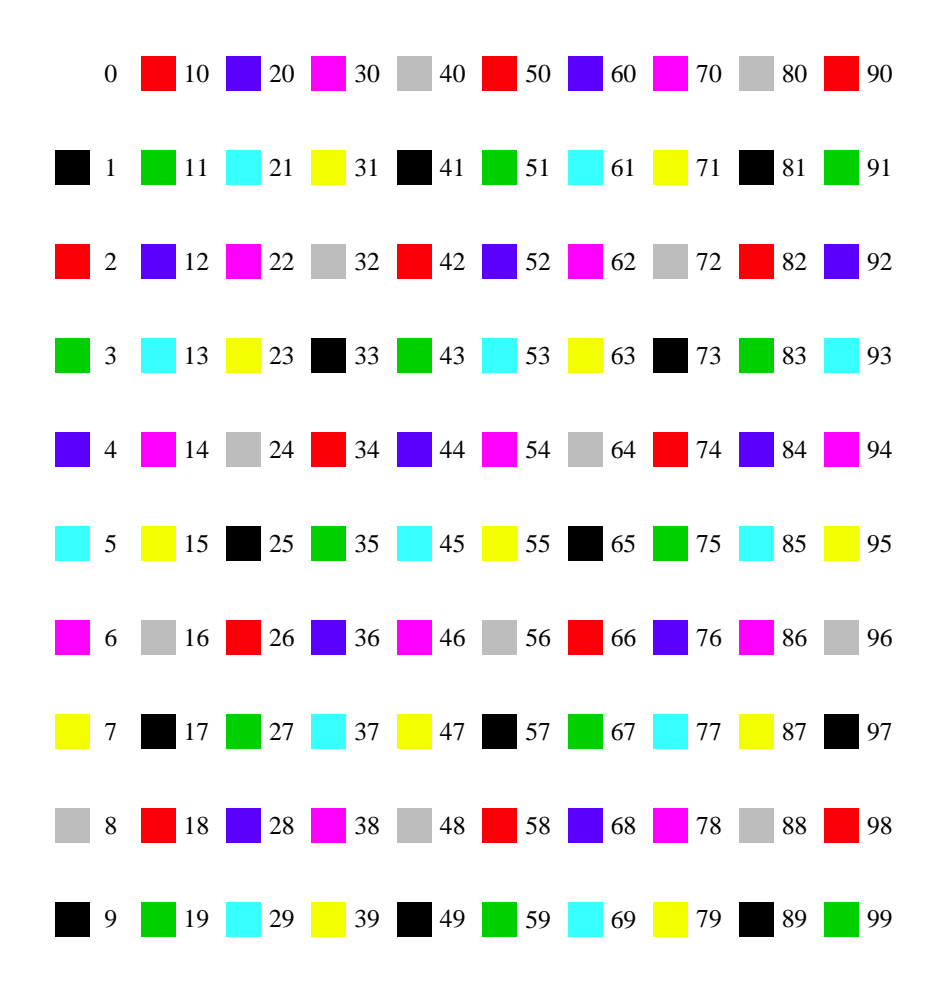

 $3 \sim 3$ 

 $4\,$ 

 $2.2.3$ 

 $2$ 

```
✓箱ひげ図 ✏
boxplot(Y \qquad \qquad \tilde{x} \qquad \qquad , \qquad \qquad )> boxplot(DA ~ Year ,d) ✒ ✑
```
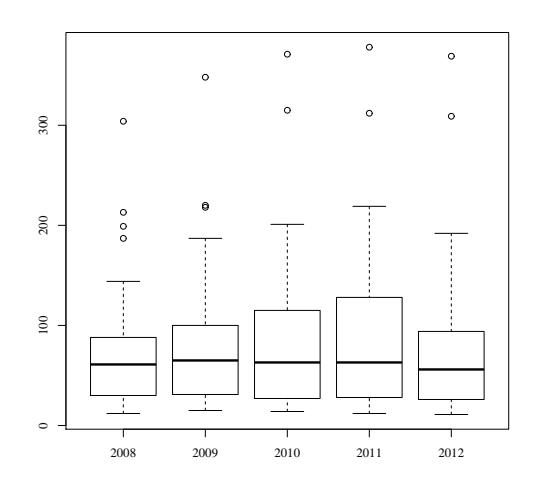

 $5$  boxplot()

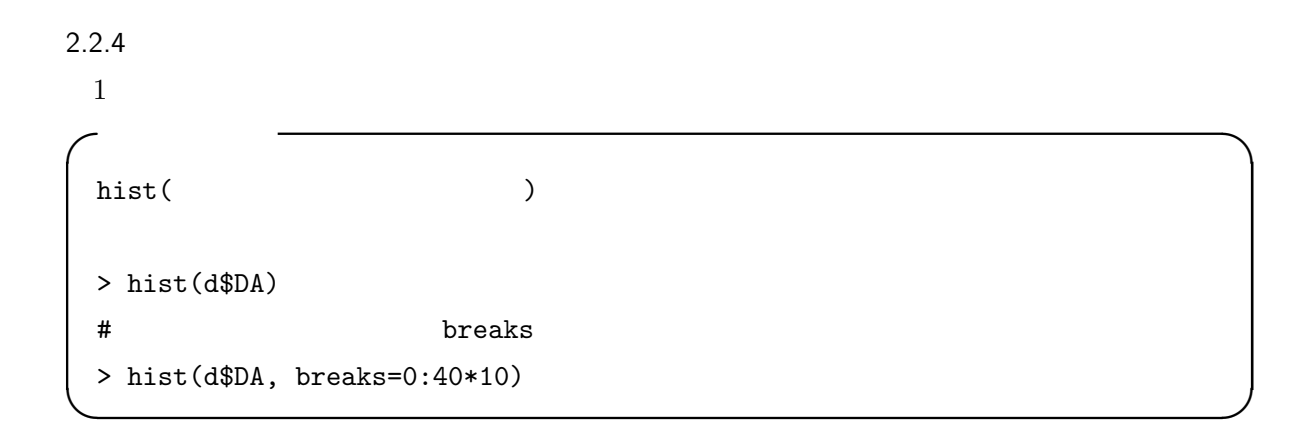

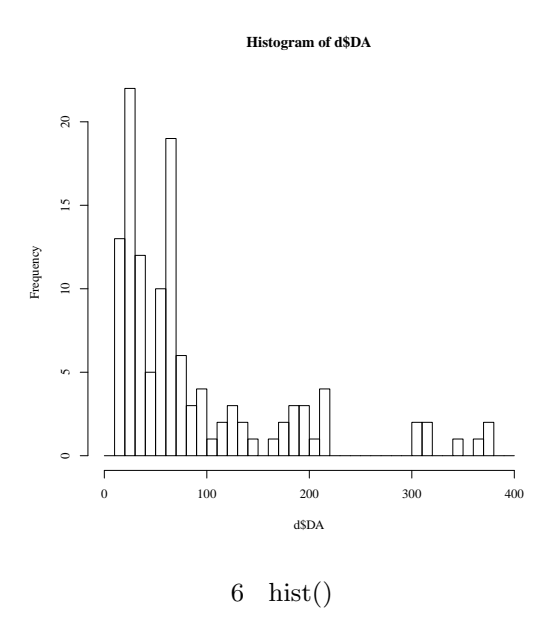

## 3 SECOND STAGE

<span id="page-17-0"></span> $3.1$ 

 $3.1.1$ 

 $2$ other.csv

 $\hat{\mathcal{C}}(t)$ **✓**データ同士の結合 1 **✏**  $merge($   $1,$   $2)$  $merge(\ldots, by.x=, by.y=)$ > e <- read.csv("other.csv")  $> f \leftarrow merge(d, e)$  $>$  head(f,2) mesh Year 1da fhc Effort SD Route PG Area BC DA HC x y 1 1 2008 4.673596 0.08510851 3 6 4.810494 69 1.069111 20 107 9 1 1 1 1 2008 4.673596 0.08510851 3 6 4.810494 69 1.069111 20 107 9 1 1<br>2 1 2011 4.878003 0.42741105 31 120 5.037620 94 1.144408 365 131 56 1 city G MS 1 Sapporo 1 5 2 Sapporo 1 5

```
2013/1/24-25 R \qquad \qquad \textcircled{19}\sim 2 \sim> saidai <- data.frame(tapply(d$DA, d$Year, max))
 > saidai$Year <- rownames(saidai)
 > colnames(saidai)[1] <- "MaxDA"
 > dnew <- merge(d, saidai)
```
**✒ ✑**

**✓**昇順・降順に並べ替え **✏**

**✒ ✑**

 $3.1.2$ 

- *•* order()
- *•* t()
- *•* reshape()

> g <- f[, c("Year", "mesh", "DA")]

```
order()
#order()
#昇順
> head(g[order(g$DA), ], )
#降順
> head(g[order(g$DA, decreasing=TRUE), ], )
```
 $\mathrm{order}()$ 

> order(g\$DA)

[1] 104 51 52 55 105 53 54 102 59 64 101 103 120 36 56 106 108 39 [19] 61 107 117 119 62 109 63 110 37 40 58 65 26 38 60 28 118 116 [37] 57 27 69 29 111 115 30 113 22 21 112 114 24 25 23 66 78 67 [55] 68 8 83 96 98 49 70 50 6 76 82 125 48 100 10 46 7 9 [73] 97 77 31 47 79 80 34 99 123 122 124 84 32 33 35 121 81 16 [91] 85 17 4 19 1 44 18 5 20 3 2 42 91 92 95 93 94 86

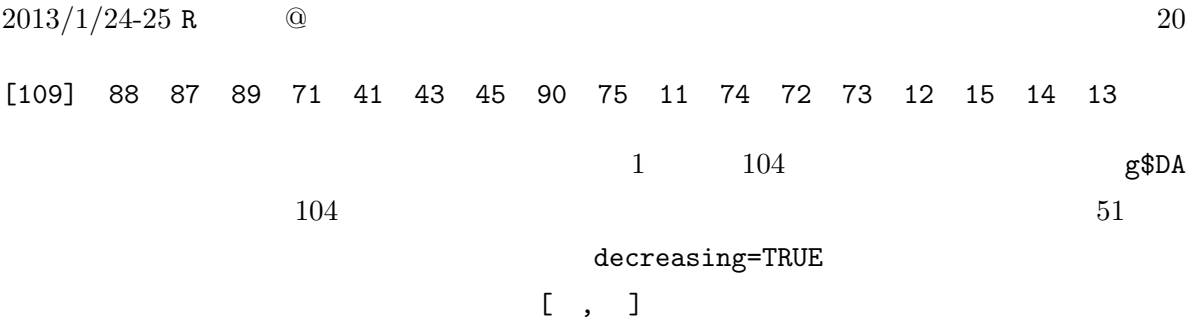

**✓**行列をひっくり返す **✏**

**✒ ✑**

```
t(データフレーム)
> gyaku \leftarrow t(g)
```

```
reshape()
```

```
✓reshape()(縦方向 → 横方向) ✏
> g \leftarrow g[order(g$Year:g$mesh), ] #
> wide <- reshape(g, idvar="mesh", timevar="Year",
 + v.names="DA",direction="wide")
> head(wide)
  mesh DA.2008 DA.2009 DA.2010 DA.2011 DA.2012
 1 1 107 123 130 131 97
 6 2 61 64 64 63 56
 11 3 304 348 371 378 369
 16 4 88 100 115 128 94
 22 5 39 44 49 47 40
 26 6 28 33 29 35 36
```
**✒ ✑**

idvar

timevar

v.names

direction

 $2013/1/24-25$  R  $\qquad \qquad \textcircled{2}$  21

**✓**reshape()(横方向 *→* 縦方向) **✏** > long <- reshape(wide, varying=list(2:6), times=(2007 + 1:5), + timevar="Year", direction="long") > head(long) mesh Year DA.2008 id 1.2008 1 2008 107 1 2.2008 2 2008 61 2 3.2008 3 2008 304 3 4.2008 4 2008 88 4 5.2008 5 2008 39 5 6.2008 6 2008 28 6 **✒ ✑**

varying  $1$ ist()  $\qquad$  $\tt times$ timevar

> matplot(t(wide[, -1]), type="l")

 $3.1.3$  NA

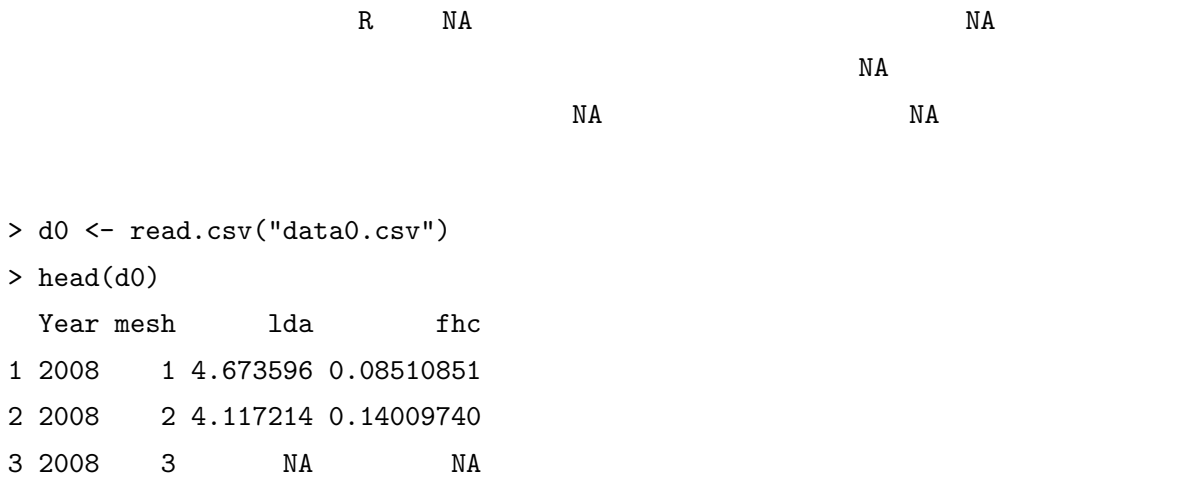

**✓**時系列データの描画 **✏**

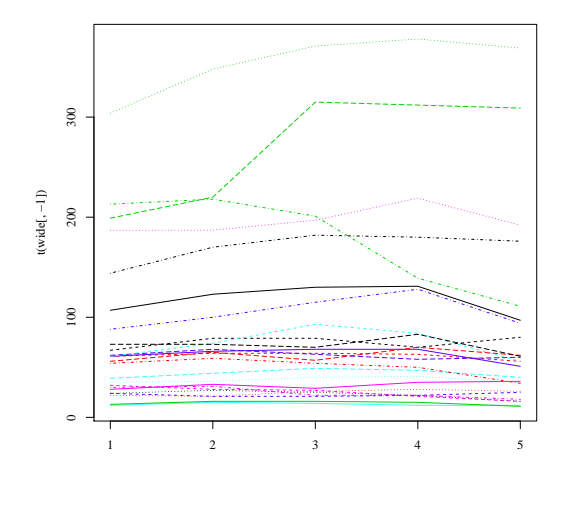

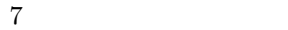

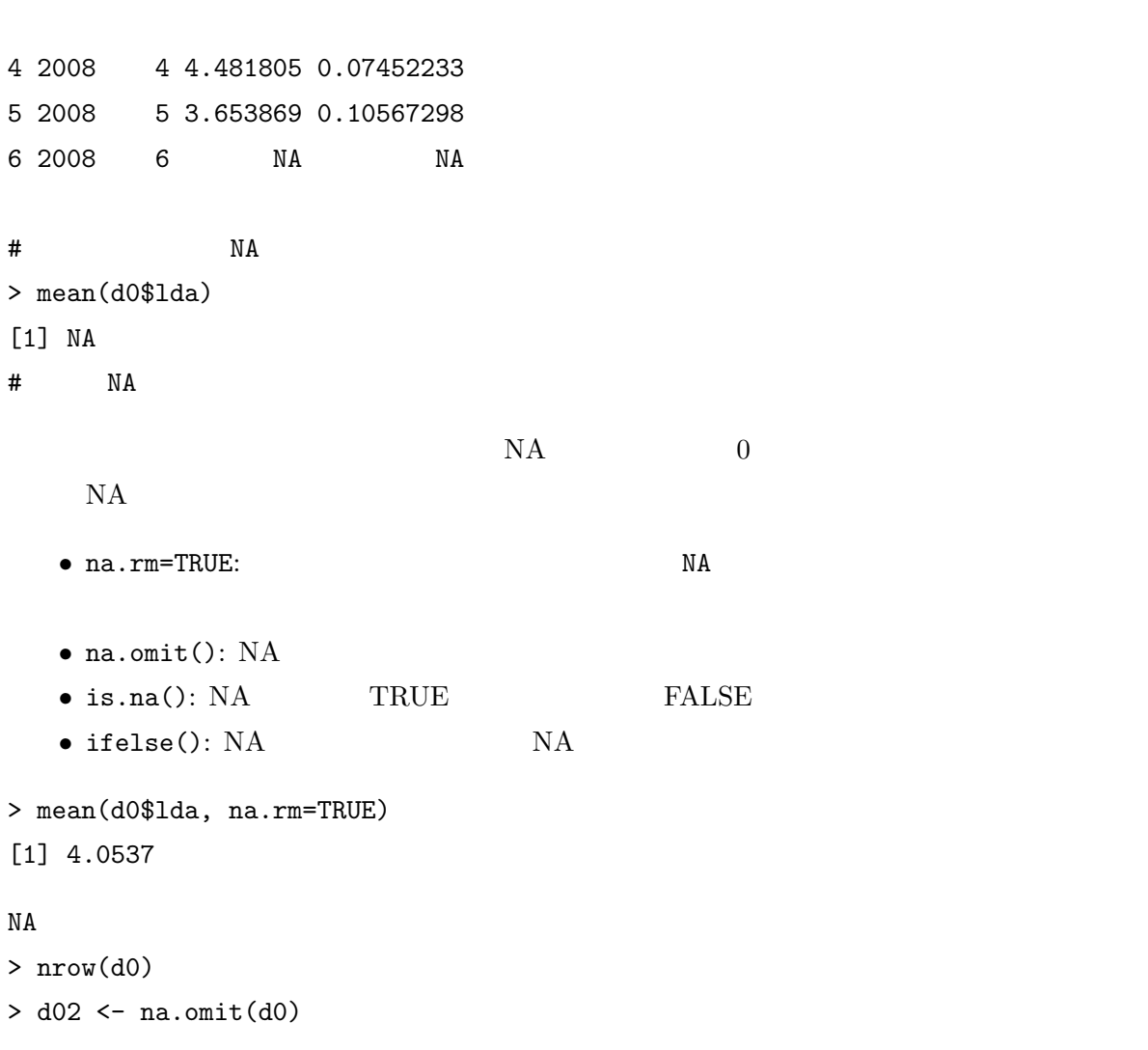

```
2013/1/24-25 R \qquad \qquad \textcircled{2}> nrow(d02)
> summary(d02)
#NA
NA 0
> d0$lda <- ifelse(is.na(d0$lda), 0, d0$lda)
#ifelse( , TRUE , FALSE 0 NA 0
> summary(e) #lda については NA がなくなっている
> nrow(d0) # NA 0
3.1.4R• • • [n]
  • • • • \mathbf{a} = \mathbf{b}✓繰り返し命令の仕方 ✏
 > for (i in 1:n) {
 + (\mathbb{R}) \mathbb{R} (\mathbb{R}) \mathbb{R} (\mathbb{R}) \mathbb{R}) \mathbb{R}+ } ✒ ✑
```

```
✓ 1:同じ作業を繰り返す ✏
> SPUE <- numeric()
> for (i in 1:125) {
+ SPUE[i] <- f[i, "SD"]/f[i, "Effort"]
+ } ✒ ✑
```
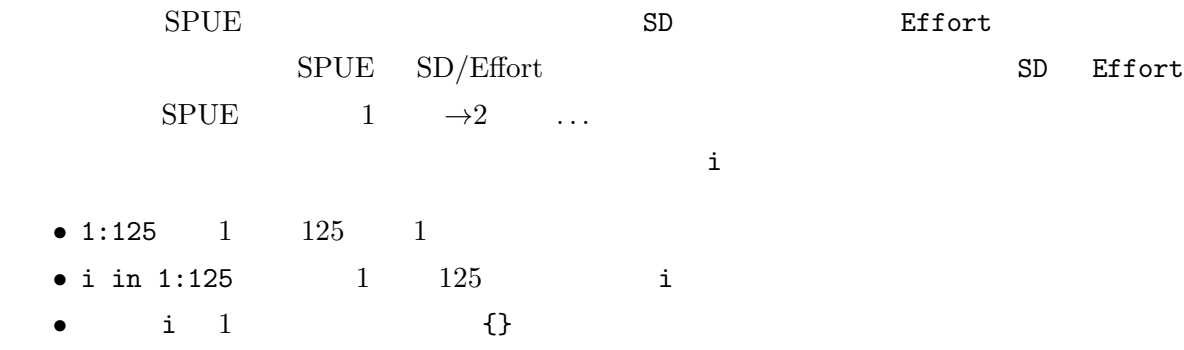

```
2013/1/24-25 R \qquad \qquad \textcircled{2}• i \quad 2 {}
  i \quad 2• 3 \quad 4 \quad \dots 125mesh SD Effort
✓ 2:同じ作業を繰り返す ✏
> f2 <- split(f, f$mesh)
```

```
> Nmesh <- nlevels(as.factor(f$mesh))
> pvalue <- numeric()
> r <- numeric()
> for (i in 1:Nmesh) {
+ res <- cor.test(f2[[i]][, "SD"], f2[[i]][, "Effort"])
+ r[i] <- res$estimate
+ pvalue[i] <- res$p.value
+ }
> res <- data.frame(mesh = 1:Nmesh, r, pvalue)
```

```
split()
as.factor()
nlevels()
cor.test()
numeric()
```
to split() はりには、この形式を取り出す。<br>おりはないでは、それに分割しては分割しては分割してはかければないではない。

mesh  $\mathfrak{m}$ 

```
> f2[[1]]
```
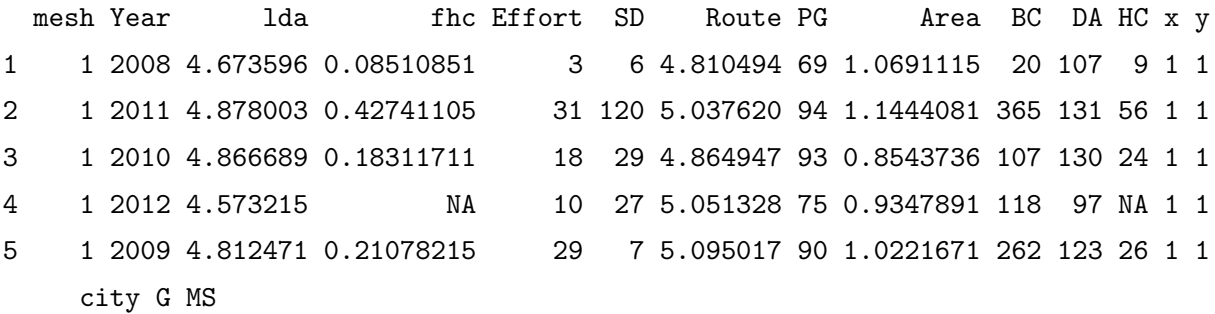

 ${\tt mesh}~~{\tt mesh}~~{\tt 1}~~25$ 

```
2013/1/24-25 R \qquad \qquad \textcircled{2}1 Sapporo 1 5
2 Sapporo 1 5
3 Sapporo 1 5
4 Sapporo 1 5
5 Sapporo 1 5
> f2[[25]]
   mesh Year 1da fhc Effort SD Route PG Area BC DA HC x y
121 25 2011 4.423137 0.28788560 8 74 4.986181 40 0.9369917 263 83 24 5 5
122 25 2008 4.291350 0.11415575 9 3 5.076331 40 0.9446751 75 73 8 5 5
123 25 2010 4.247324 0.04453183 32 38 5.095637 47 0.9736861 84 70 3 5 5
124 25 2009 4.292513 0.19178149 21 18 4.887176 35 1.1189972 64 73 14 5 5
125 25 2012 4.110402 NA 12 5 4.898237 42 0.9745762 108 61 NA 5 5
     city G MS
121 Ebetsu 0 72
122 Ebetsu 0 72
123 Ebetsu 0 72
124 Ebetsu 0 72
125 Ebetsu 0 72
```

```
✓ 3:同じ図を何枚でも ✏
 > Nmesh <- max(f$mesh)
 > f2 <- split(f, f$mesh)
 > par(mfrow=c(5,5), mar=c(1,1,1,1), oma=c(4,4,0,0), ps=15)
 > for (i in 1:Nmesh) {
 + plot(SD ~ Effort, f2[[i]], xlab="", ylab="")
 + }
 > mtext(1, line=2, outer=TRUE, text="Year")
 > mtext(2, line=2, outer=TRUE, text="Deer abundance")
```

```
for()
```

```
> Nmesh <- max(f$mesh)
> f2 <- split(f, f$mesh)
> par(mfrow=c(5,5), mar=c(1,1,1,1), oma=c(4,4,0,0), ps=15)> plot(SD ~ Effort, f2[[1]], xlab="", ylab="")
```
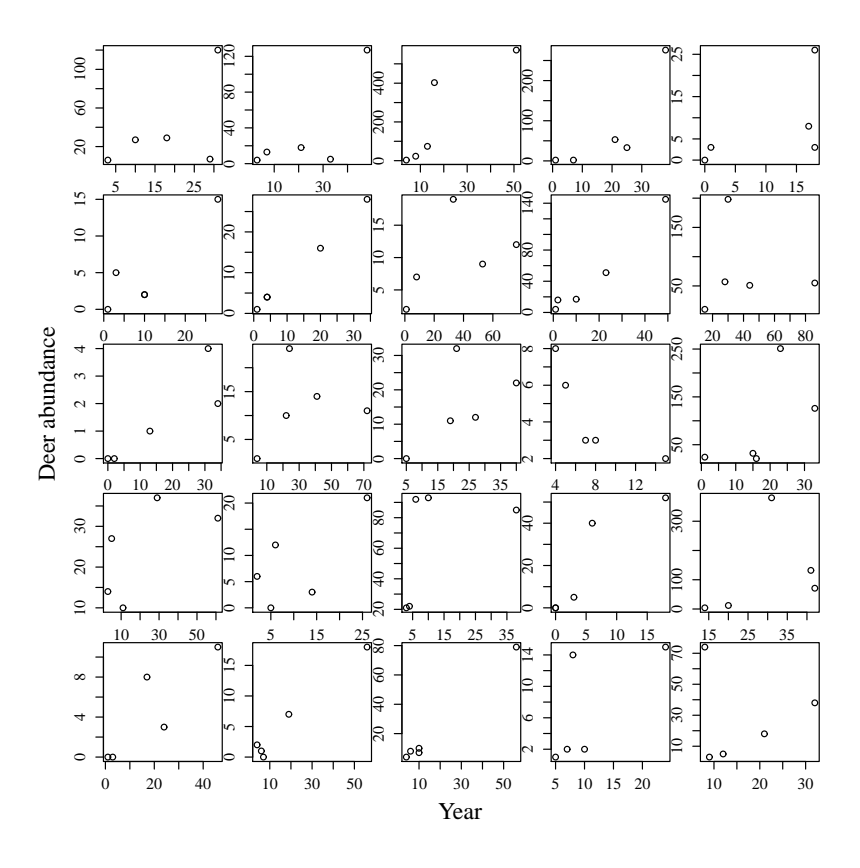

 $8<sub>8</sub>$ 

```
> plot(SD ~ Effort, f2[[2]], xlab="", ylab="")
> plot(SD ~ Effort, f2[[3]], xlab="", ylab="")
> plot(SD ~ Effort, f2[[4]], xlab="", ylab="")
> plot(SD ~ Effort, f2[[5]], xlab="", ylab="")
> plot(SD ~ Effort, f2[[6]], xlab="", ylab="")
> plot(SD ~ Effort, f2[[7]], xlab="", ylab="")
> plot(SD ~ Effort, f2[[8]], xlab="", ylab="")
> plot(SD ~ Effort, f2[[9]], xlab="", ylab="")
> plot(SD ~ Effort, f2[[10]], xlab="", ylab="")
> plot(SD ~ Effort, f2[[11]], xlab="", ylab="")
> plot(SD ~ Effort, f2[[12]], xlab="", ylab="")
> plot(SD ~ Effort, f2[[13]], xlab="", ylab="")
> plot(SD ~ Effort, f2[[14]], xlab="", ylab="")
> plot(SD ~ Effort, f2[[15]], xlab="", ylab="")
> plot(SD ~ Effort, f2[[16]], xlab="", ylab="")
> plot(SD ~ Effort, f2[[17]], xlab="", ylab="")
```

```
> plot(SD ~ Effort, f2[[18]], xlab="", ylab="")
> plot(SD ~ Effort, f2[[19]], xlab="", ylab="")
> plot(SD ~ Effort, f2[[20]], xlab="", ylab="")
> plot(SD ~ Effort, f2[[21]], xlab="", ylab="")
> plot(SD ~ Effort, f2[[22]], xlab="", ylab="")
> plot(SD ~ Effort, f2[[23]], xlab="", ylab="")
> plot(SD ~ Effort, f2[[24]], xlab="", ylab="")
> plot(SD ~ Effort, f2[[25]], xlab="", ylab="")
> mtext(1, line=2, outer=TRUE, text="Effort")
> mtext(2, line=2, outer=TRUE, text="Seen deer")
```
コピペで繰り返せば..... と思った方。そこで指導教員(あるいは上司)がこんな悪魔の言葉をささ

**✓**繰り返した結果をそれぞれ別に保存する **✏**

**✒ ✑**

 $\mathbf{u}$  the contract  $\mathbf{v}$  contract  $\mathbf{v}$  contract  $\mathbf{v}$  contract  $\mathbf{v}$  contract  $\mathbf{v}$  contract  $\mathbf{v}$  contract  $\mathbf{v}$  contract  $\mathbf{v}$  contract  $\mathbf{v}$  contract  $\mathbf{v}$  contract  $\mathbf{v}$  contract

> file.name <- sprintf("%s.pdf", 1:25) > for (i in 1:25) { + plot(SD ~ Effort, f2[[i]]) + dev.copy2pdf(file=file.name[i]) + }

<span id="page-26-0"></span> $3.2$ 

 $3.2.1$ 

- 1 0 0 1 0  $\frac{1}{2}$  1 0  $\frac{1}{2}$  0  $\frac{1}{2}$  0  $\frac{1}{2}$  0  $\frac{1}{2}$  0  $\frac{1}{2}$  0  $\frac{1}{2}$  0  $\frac{1}{2}$  0  $\frac{1}{2}$  0  $\frac{1}{2}$  0  $\frac{1}{2}$  0  $\frac{1}{2}$  0  $\frac{1}{2}$  0  $\frac{1}{2}$  0  $\frac{1}{2}$  0  $\frac{1}{2}$  0  $\frac{1}{2}$  0  $\frac{$
- *•* 作図コードを書き込むファイルを用意する(.txt ファイルなど何でもよい)
- 
- *•* 図の形が既存の関数で用意されている場合は、その関数を使って作図する(高水準作図)
- 
- •<br>• Recording to the United States of the United States (Contract Only 10)
- •<br>
•
<u>•</u>

### $3.2.2$

- R  $1$  $1$  or  $1$
- $\overline{2}$  2  $\overline{2}$  2  $\overline{2}$  2  $\overline{2}$  2  $\overline{2}$  2  $\overline{2}$  2  $\overline{2}$  3  $\overline{2}$  3  $\overline{2}$  3  $\overline{2}$  3  $\overline{2}$  3  $\overline{2}$  3  $\overline{2}$  3  $\overline{2}$  3  $\overline{2}$  3  $\overline{2}$  3  $\overline{2}$  3  $\overline{2}$  3  $\overline{2}$  3  $\overline{2}$  3
	- *•* par(mfrow=c(, ))
	- *•* layout()

```
✓mfrow を用いる場合 ✏
\texttt{par}(\texttt{mfrow=c}(\texttt{0.000})),\dots,\dots,\texttt{0.000}> par(mfrow=c(2, 2)) #2 2 4> plot(1)
> plot(1)> plot(1)
> plot(1) ✒ ✑
```
 $1$   $\qquad \qquad$  par(mfrow=c(1,1))

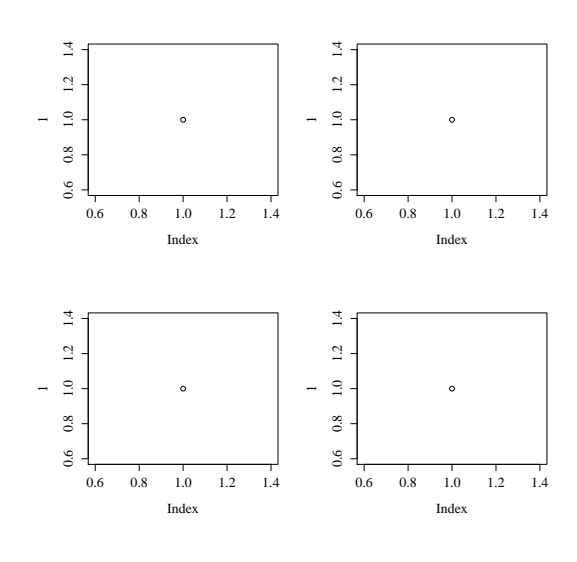

9 mfrow()

*•* layout() layout(matrix(図を配置する順番、位置、大きさを示す行列)) > layout(matrix(c(1, 2, 3, 4, 4, 4), ncol=3, byrow=TRUE)) > plot(1) > plot(1)  $> plot(1)$ > plot(1) **✒ ✑**  $4$  3  ${\tt layout()}$ > matrix(c(1,2,3,4,4,4), ncol=3, byrow=TRUE) [,1] [,2] [,3]  $[1,]$  1 2 3  $[2,] 4 4 4$  $\texttt{matrix}()$ matrix()  $ncol$  byrow=TRUE

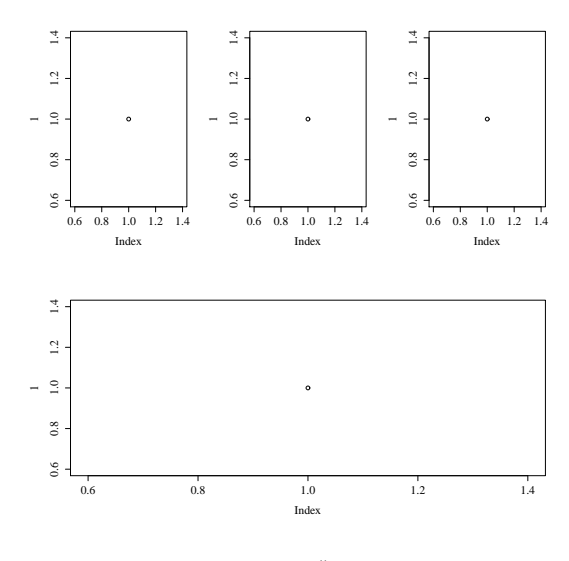

 $10$  layout()

 $3.2.3$ 

- **•**  $\mathbf{P} = \mathbf{P} \cdot \mathbf{P}$
- **•**  $\bullet$   $\bullet$   $\bullet$   $\bullet$   $\bullet$   $\bullet$
- *•* 対数軸
- **•**  $\bullet$
- *•* 描くシンボルの形や色

```
✓タイトル・軸ラベル ✏
plot(..., main="\qquad \qquad", xlab="x \qquad", ylab="y
 ", \ldots)> plot(SD ~ Effort, main="SPUE", xlab="Effort (hunter x day)",
+ ylab="Seen deer)", d)
main xlab x ylab y ""
✒ ✑
```
**✓**ラベルで特殊・飾り文字 **✏**  $\#$ > expression(italic("ここに斜体にしたい文字"))  $\#$ > expression(paste(mu,"mol ",m^-2,s^-1)) > expression(paste(CO[2]," concentration (%)"))  $\mu$ mol m<sup>-2</sup>s<sup>-1</sup> CO<sub>2</sub> concentration (%) xlab=expression(...  $\blacksquare$  $\,$ 

```
plot(......, log="x", log="y", log="xy") # X \t Y XY
> plot(SD ~ Effort, log="x", d)
```
**✒ ✑ ✓**対数軸 **✏**

**✒ ✑ ✓**軸の値の範囲・目盛 **✏**

**✒ ✑ ✓**シンボルの大きさ(拡大率)の指定 **✏**

```
plot(..., xlim=c(x \t , x \t ), ylim=c(y \t , y), ...)
> plot(SD ~ Effort, xlim=c(0, 100), ylim=c(0, 600), d)
xlim ylim \qquad \qquad x \qquad \, y
```

```
plot(x,y, cex^{*}) #cex^{*}準は 1
> plot(SD ~ Effort, cex=1.5, d)
#ある別のパラメータごとにシンボルのサイズを変える場合は、cex にそのパラメータを入れ
> plot(SD ~ Effort, cex=log(DA)-1, d)
```
 $3.2.4$ 

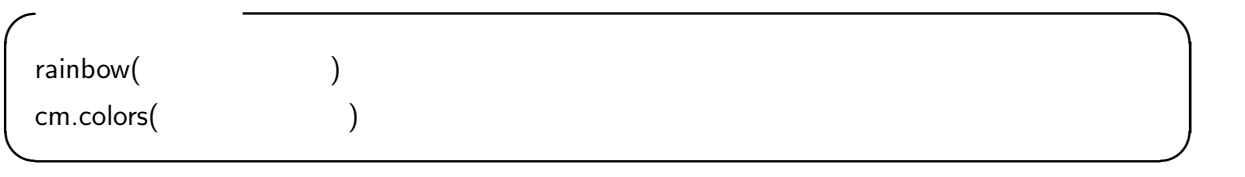

> par(mfrow=c(1,2), mar=c(0,0,0,0), oma=c(1,1,1,1)) > pie(rep(1, 12), col=rainbow(12))

> pie(rep(1, 12), col=cm.colors(12))

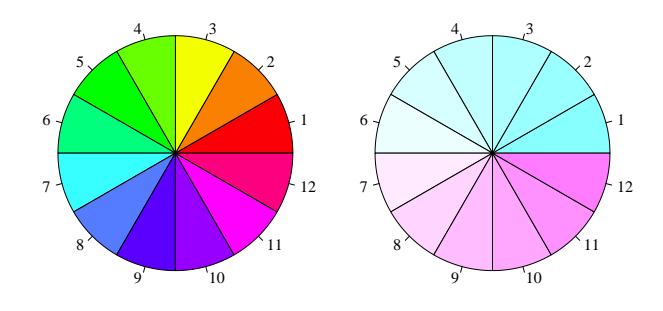

heat.colors( **theat.colors**(  $gray(0 1 )$  $rgb(.,, 0 1) rgb$ 

```
> par(mfrow=c(2,2), mar=c(0,0,0,0), oma=c(1,1,1,1))
> pie(rep(1, 12), col=heat.colors(12))
> pie(rep(1, 12), col=gray(1:12/12))
#RGB 0,204,51
> pie(rep(1, 12), col=rgb(0,204/255,51/255, 1:12/12))
\texttt{#RGB} 0,51,102
> pie(rep(1, 12), col=rgb(0,51/255,102/255, 1:12/12))
```
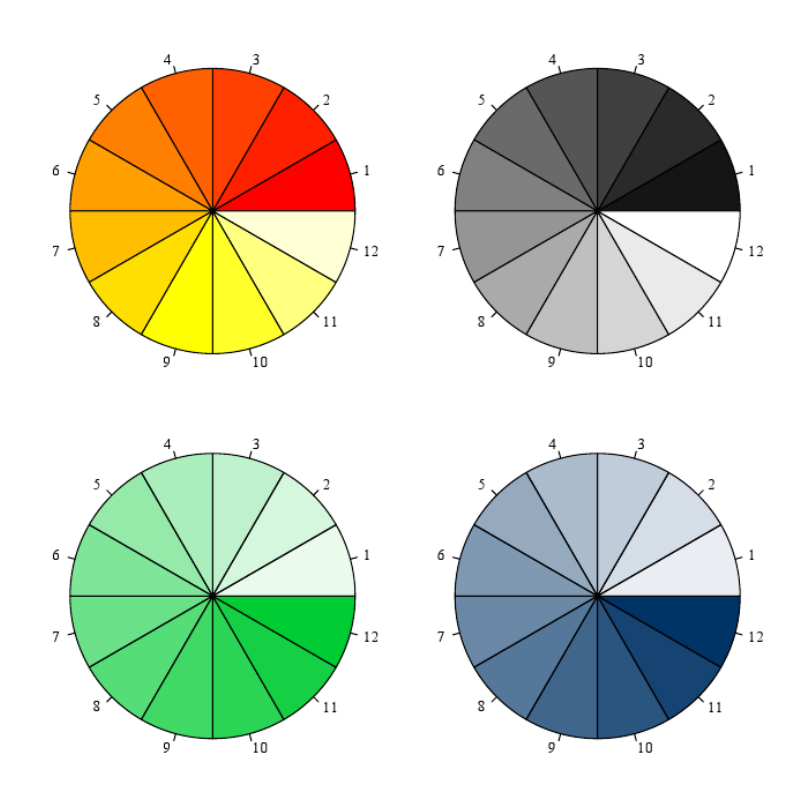

**✓**同一色の濃淡 **✏**

 $3.2.5$ 

R contract to the contract of the contract of the contract of the contract of the contract of the contract of the contract of the contract of the contract of the contract of the contract of the contract of the contract of

- 2000年(1980年)
- <del>+</del>
- *•* グリッド線を入れる
- *•* 軸の値の幅や目盛を自分で指定してつける
- 
- **•**  $\overline{A}$
- *•* 箱(四角)を描く
- **•**  $\mathbf{r} = \mathbf{r} \cdot \mathbf{r}$
- *•* lines()
- *•* abline()
- *•* segments()
- *•* curve()

 $abline($  $> plot(HC \sim DA, d)$  # > test <-  $lm(HC \tilde{\sim} DA, d)$ #  $>$  abline(test) # abline()

abline()

curve()

**✓**回帰直線(直線) **✏**

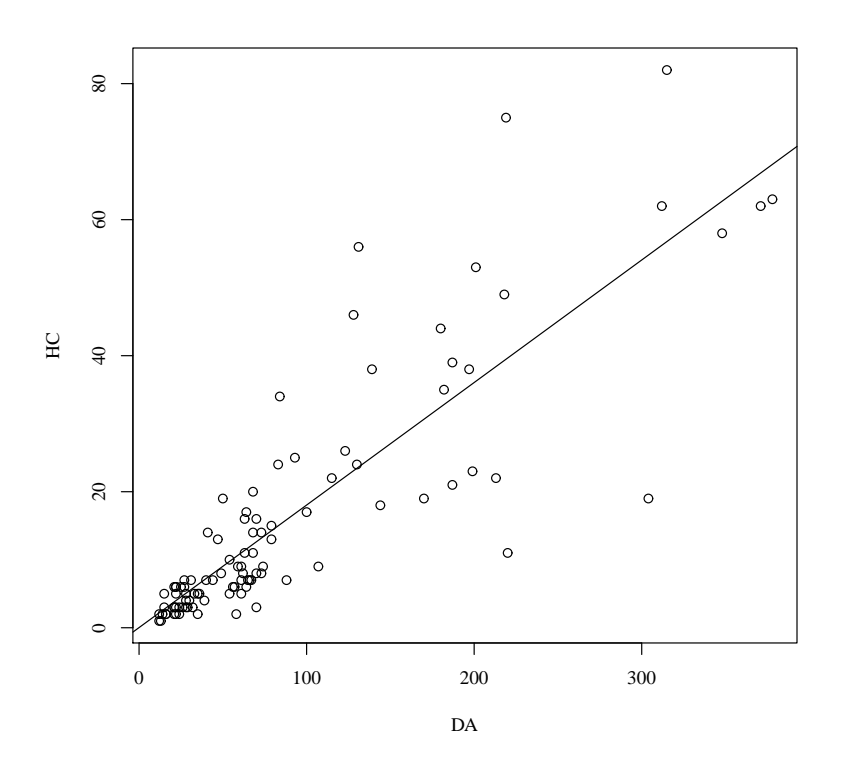

 $13$ 

```
✓回帰直線(複雑な線) ✏
 \textrm{curve(} \hspace{1.5cm} x \hspace{1.5cm} x \hspace{1.5cm} from=\ast\ast\, , \hspace{1.5cm} \textrm{to} =\ast\ast\, , \hspace{1.5cm} \textrm{add=TRUE)}from to x
 > plot(G ~ DA, f[f$Year == 2012, ])
 > res <- glm(G ~ DA, family=binomial, f[f$Year == 2012, ])
 > co <- res$coefficients # co
 > curve(1/(1 + \exp(-(co[1] + co[2] * x))), add=TRUE,
 + from=min(f[f$Year == 2012, "DA"]),
 + \qquad \qquad \text{to=max}(f[f\{Year} == 2012, "DA"])) #
✒ ✑
```
 $co[1] + co[2] * x$  add=TRUE **External from to the from to** glm() binomial logit logit  $1/(1+\exp(-x))$ 

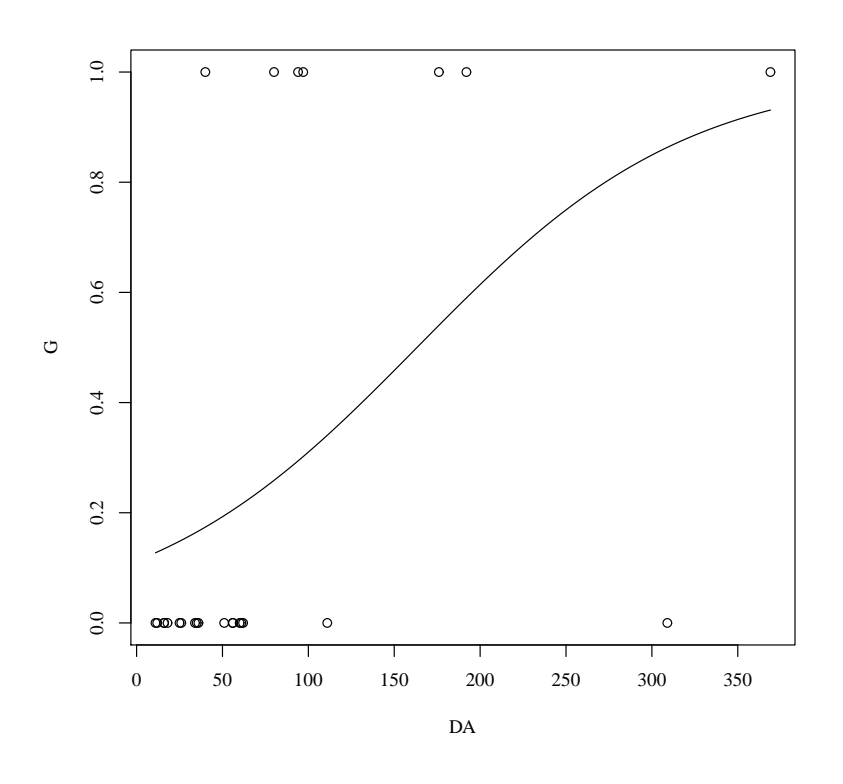

14 複雑な線を描画する

**✓**線の太さ・種類 **✏** 線の太さは lwd=、種類は lty=で指定します。線を描く関数の引数として使って下さい。 **✒ ✑ ✓**arrows() を利用したエラーバー **✏** arrows(始点の x, 始点の y, 終点の x, 終点の y, length = 矢印の長さ, angle = 矢印の角度, code = 矢印を線のどちら側につけるか) code 1 の場合は始点側に、2 の場合は終点側に、3 の場合は両方に矢印がつきます > Ave <- tapply(f\$fhc, f\$Year, mean) > SD <- tapply(f\$fhc, f\$Year, sd) > barplot(Ave, ylim=c(0, 0.4), xlim=c(0, 4.5)) > arrows(0.7 + 0:3\*(1.2), Ave-SD, 0.7 + 0:3\*(1.2), Ave+SD, angle=90, code=3) **✒ ✑**

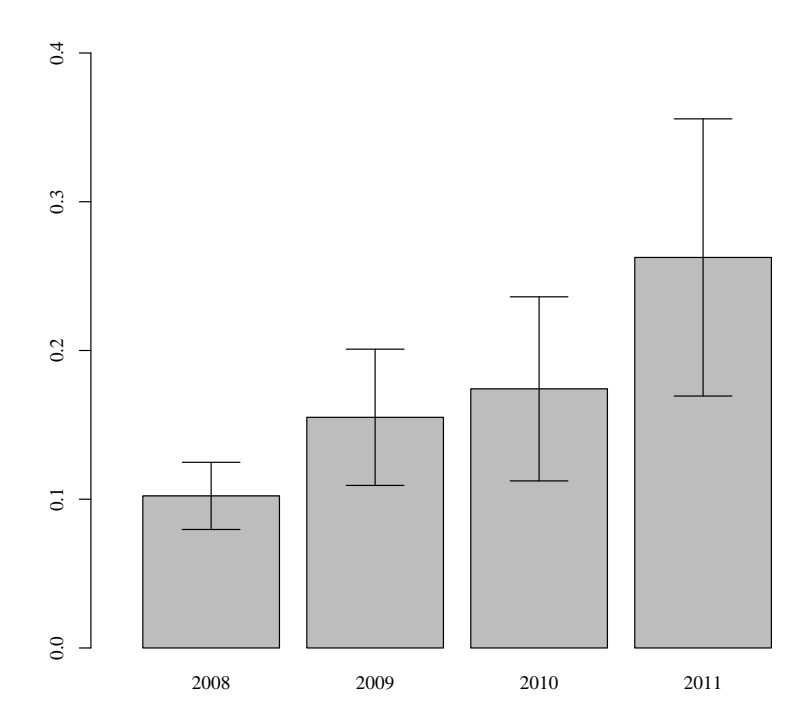

 $15$ 

**✓**グリッド線の入れ方 **✏** > plot(SD ~ Effort, d) > abline(v = 0:10\*10, h=0:6\*100, lty=2) v vetical  $\hbox{X}$  horizontal  $\hbox{X}$  $\rm Y$  and  $\rm \frac{1}{2}$  and  $\rm \frac{1}{2}$  and  $\rm \frac{1}{2}$  and  $\rm \frac{1}{2}$  and  $\rm \frac{1}{2}$  and  $\rm \frac{1}{2}$  and  $\rm \frac{1}{2}$  and  $\rm \frac{1}{2}$  and  $\rm \frac{1}{2}$  and  $\rm \frac{1}{2}$  and  $\rm \frac{1}{2}$  and  $\rm \frac{1}{2}$  and  $\rm \frac{1}{2}$  and  $\rm \$ **✒ ✑**

```
plot(..., xaxt="n", yaxt="n", ...)\#xaxt yaxt="n" x y
axis(
axis(
, at=c(
), labels="
')
# 1 X 2 Y 3 4
> par(mfrow=c(1,2))> plot(SD ~ Effort, d)
> plot(SD ~ Effort, xlim=c(0, 100), ylim=c(0, 600), xaxt="n", yaxt="n", d)
> axis(1, at=0:2*50) #X labels at
> axis(2, at=0:3*200)#Y
```
**✒ ✑ ✓**シンボルの描き方 **✏**

**✓**軸の描き方(自分で目盛の幅などを決めたい場合) **✏**

```
points(x , y , pch=, col=", type="*")
> plot(SD ~ Effort, f[f$Year == 2008, ], pch=16)
> with(f[f$Year == 2009, ], points(Effort, SD, pch=16, col="red"))
\tt type1 b 0\mathbf b
```
 $rect($   $x,$   $y,$   $x,$   $y,$   $col = " " , angle =$ , density= # )  $> plot(1, type="n", xlim=c(0, 3), ylim=c(0, 3))$ >  $rect(rep(0:2, 3), rep(0:2, each=3), rep(0:2, 3)+1, rep(0:2, each=3)+1, col='red")$ 

**✒ ✑**

**✒ ✑ ✓**箱・グリッドの描き方 **✏**

```
\begin{tabular}{lllllll} \texttt{legend('} & \texttt{``} & \texttt{x} & \texttt{y} & \texttt{, pch=} & \texttt{.} & \texttt{.} & \texttt{.} \\ \end{tabular}legend="", bty="n")
> plot(SD ~ Effort, f, pch=16, col=f$Year-2007)
> legend("topleft", pch=16, col=1:5, legend=2008:2012)
# : "top", "topleft", "bottomright"
#x y
> legend(0, 550, pch=16, col=1:5, legend=2008:2012)
```
**✓**凡例の書き方 **✏**

**✒ ✑**

### $3.2.6$

- Windows:
- Windows: Word

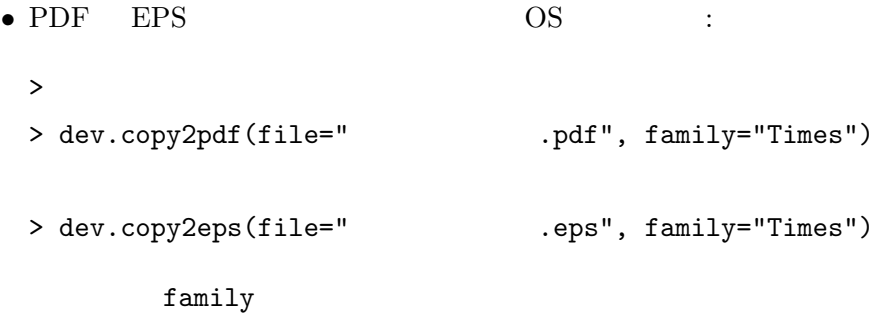

# <span id="page-39-0"></span>4 THIRD STAGE

 $4.1$ 

 $2$  $\mathbf n$ comparison in the extension of the extension of the extension of the extension of the extension of the extension of the extension of the extension of the extension of the extension of the extension of the extension of the array.RData ださい。arr というオブジェクトが保存されており、これが今回取り扱う配列になります。

 $4.1.1$ 

names() str()

**✓**配列の様子を知る関数 **✏** > names(arr) [1] "Doou" "Doto" > str(arr) **✒ ✑** names() は、配列の最も上位の階層の名前を取り出すことができます。str() は全データの構造 2 Doou Doto  $P$  Doou Doto *•* 第二階層:シカデータのデータフレーム **✓**配列の個別要素にアクセス **✏** > arr[1] > arr[[1]] > arr\$Doou

 $2$   $\Box$ 

 $\begin{bmatrix} 0 \end{bmatrix}$  the contract of  $\begin{bmatrix} 0 \end{bmatrix}$ 

```
> arr[1][, "Year"]
Error in arr[1][, "Year"] : incorrect number of dimensions
> arr[1]][, "Year"]
  [1] 2008 2011 2010 2012 2009 2008 2010 2012 2009 2011 2008 2009 2011 2010
 [15] 2012 2008 2012 2010 2009 2011 2012 2008 2010 2009 2011 2008 2009 2010
 [29] 2011 2012 2008 2010 2009 2011 2012 2009 2010 2011 2008 2012 2010 2011
 [43] 2008 2012 2009 2010 2009 2008 2011 2012 2011 2008 2010 2009 2012 2011
 [57] 2008 2010 2012 2009 2011 2008 2010 2012 2009 2011 2008 2010 2012 2009
 [71] 2008 2011 2010 2012 2009 2008 2009 2012 2011 2010 2011 2008 2012 2009
 [85] 2010 2008 2012 2009 2010 2011 2008 2009 2011 2010 2012 2008 2009 2010
 [99] 2011 2012 2009 2011 2010 2012 2008 2009 2011 2010 2008 2012 2008 2010
[113] 2009 2011 2012 2009 2011 2008 2010 2012 2011 2008 2010 2009 2012
```

```
✓配列の第一階層ごとに表示 ✏
 lapply(, head)
 \text{lephy}(\qquad, "["", \qquad, ) # \qquad \qquad "["> lapply(arr, "[", 1:2, )
 $Doou
  mesh Year lda fhc Effort SD Route PG Area BC DA HC x y city G MS
 1 1 2008 4.7 0.085 3 6 4.8 69 1.1 20 107 9 1 1 Sapporo 1 5
 2 1 2011 4.9 0.427 31 120 5.0 94 1.1 365 131 56 1 1 Sapporo 1 5
 $Doto
  mesh Year lda fhc Effort SD Route PG Area BC DA HC x y city G MS
 1 1 2008 5.1 0.0089 17 46 4.9 96 0.9 40 157 1 1 1 Kushiro 1 7.7
 2 1 2011 5.3 0.2437 1 5 5.1 193 0.9 116 198 48 1 1 Kushiro 1 7.7 ✒ ✑
```
 $lapply()$ 

 $4.1.2$ 

 $2013/1/24-25$  R  $\qquad \qquad \textcircled{42}$ 

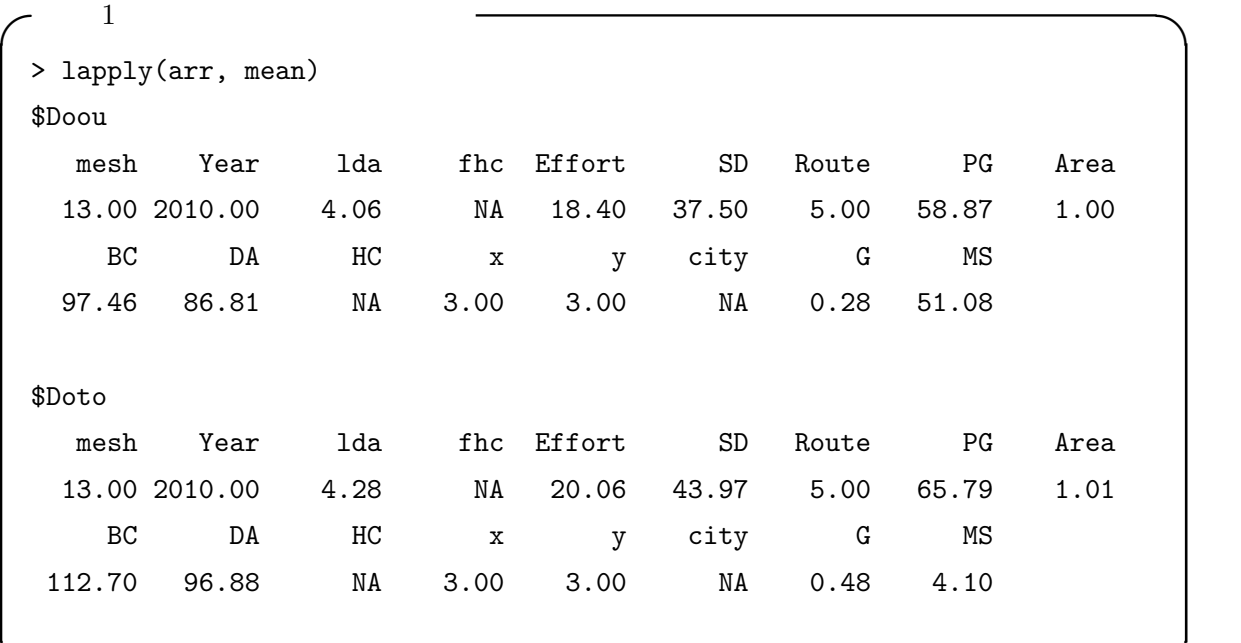

**✒ ✑**

**✒ ✑**

 $\text{mean}(\, )$ 

 $\mathtt{mean}()$ 

```
> for (i in 1:2) {
+ mean(arr[[i]])
+ }
✓例題 2:第一階層の年ごとのシカ個体数の算出 ✏
> lapply(arr, function(data) {
 + tapply(data$DA, data$Year, sum)
 + }
 + )
 $Doou
 2008 2009 2010 2011 2012
 1996 2186 2328 2298 2043
 $Doto
 2008 2009 2010 2011 2012
 1886 2287 2627 2691 2619
```
 $2013/1/24-25$  R  $\qquad \qquad \textcircled{43}$ 

 $sapply()$ > sapply(arr, function(data) { + tapply(data\$DA, data\$Year, sum) + } + ) Doou Doto 2008 1996 1886 2009 2186 2287 2010 2328 2627 2011 2298 2691 2012 2043 2619 lapply() lapply() sapply()

```
sapply()
```
**✒ ✑**

**✓**例題 3:データ全体への関数の適用 **✏** > MaxDA <- apply(sapply(arr, function(data) { + tapply(data\$DA, data\$Year, max) + } ) , 1, max) > MaxDA 2008 2009 2010 2011 2012 304 348 371 378 369

sapply()

 $apply() 1$ 

lapply()

```
2013/1/24-25 R \qquad \qquad \textcircled{4}← 4 	 2 	 <del></del>
 2> arr2 <- lapply(arr, function(data) {
 + temp <- data.frame(tapply(data$DA, data$Year, sum))
 + temp$Year <- 2008:2012
 + colnames(temp)[1] <- "MaxDA"
 + data <- merge(data, temp)
 + }
 + )
 > lapply(arr2, "[", 1:2, )
 $Doou
  Year mesh 1da fhc Effort SD Route PG Area BC DA HC x |y
 1 2008 1 4.673596 0.08510851 3 6 4.810494 69 1.0691115 20 107 9 1 1
 2 2008 17 4.108461 0.08992765 5 0 4.777610 39 0.9792562 90 61 5 2 4
     city G MS MaxDA
 1 Sapporo 1 5 1996
 2 Ishikari 0 58 1996
 $Doto
  Year mesh 1da fhc Effort SD Route PG Area BC DA HC x |y|1 2008 1 5.053579 0.00891695 17 46 4.884871 96 0.8957361 40 157 1 1 \Big|12 2008 17 4.439404 0.06344082 39 39 5.012536 58 1.0602520 42 85 5 2 4
     city G MS MaxDA
 1 Kushiro 1 7.685000 1886
 2 Akan 1 4.982628 1886
```
**✒ ✑**

者には、名前のほかに数字でも取り出せる(配列のオブジェクト [[数字]] ことを学びました。

 $4.1.3$ 

```
2013/1/24-25 R \qquad \qquad \textcircled{45}✓例題 1:第一階層ごとのシカ個体数と SPUE の関係 ✏
 > par(mfrow=c(1,2))> for (i in 1:2) {
 + plot(DA ~ I(SD/Effort), arr[[i]], main=names(arr)[i],
 + xlim=c(0, 30), ylim=c(0, 400))
 + }
```

```
✒ ✑
✓例題 1.5:第一階層ごとのシカ個体数と SPUE の関係 ✏
```

```
lapply()> par(mfrow=c(1,2))
> lapply(arr, function(data) {
+ plot(DA ~ I(SD/Effort), data,
+ xlim=c(0, 30), ylim=c(0, 400)) }
+ )
```
 $\sim$  2 SPUE  $\sim$  $> par(mfrow=c(1,2))$ > lapply(arr, function(data) { + spue <- tapply(data\$SD/data\$Effort, data\$Year, + mean, na.rm=TRUE) + plot(2008:2012, spue, type="o", ylim=c(0, 5), cex=2.0, pch=16) + } + )

**✒ ✑**

 $2013/1/24-25$  R  $\qquad \qquad \textcircled{46}$ 

```
✓例題 3:密度指標のトレンド ✏
 > par(mfrow=c(1,2))> lapply(arr, function(data) {
 + spue <- tapply(data$SD/data$Effort, data$Year, mean, na.rm=TRUE)
 + spue <- spue/spue[1]
 + pd <- tapply(data$PG/data$Route, data$Year, mean, na.rm=TRUE)
 + pd <- pd/pd[1]
 + bc <- tapply(data$BC/data$Area, data$Year, mean, na.rm=TRUE)
 + bc <- bc/bc[1]
 + plot(2008:2012, spue, type="o", ylim=c(0.5, 2.5), cex=2.0,
 + pch=16, xlab="Year", ylab="Change of indices from 2008")
 + points(2008:2012, pd, type="o", col="red", pch=16, cex=2.0)
 + points(2008:2012, bc, type="o", col="blue", pch=16, cex=2.0)
 + }
 + ) ✒ ✑
✓例題 4:データ全体のシカ個体数のトレンド ✏
```
> SumDA <- apply(sapply(arr, function(data) { + tapply(data\$DA, data\$Year, sum) + }), 1, sum) > plot(2008:2012, SumDA, xlab="Year", ylab="Deer abundance", type="o")

**✒ ✑**

<span id="page-45-0"></span>4.2  $1$ 

 $y$ 

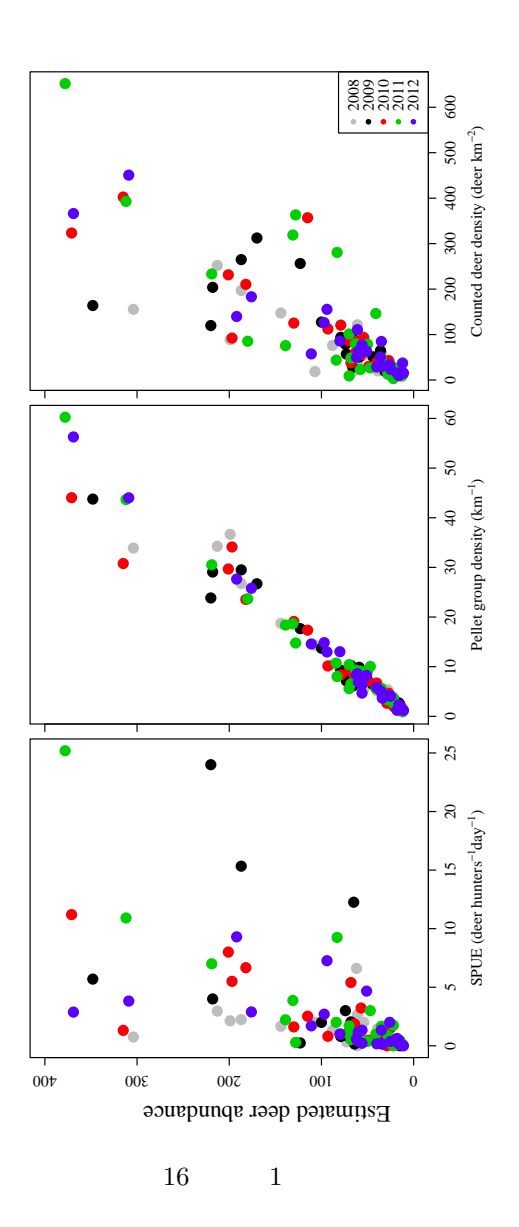

- *•* 図の配置を決める
- *•* 余白の調整をする
- **• y** W • y

```
✓図の配置を決める ✏
シカ密度指標は 3 種類(SPUE、糞塊密度、区画法)あります。そのため、今回は横に 3 つの
> par(mfrow=c(1,3))✒ ✑
```
**✓**図の描画 **✏**

 $3$ 

```
> plot(DA ~ I(SD/Effort), ylim=c(0, 400),
+ pch=16, col=Year,
+ xlab=expression(paste("SPUE (deer ", hunters^{-1}, day^{-1}, ")")),
+ cex=2, d)
> plot(DA ~ I(PG/Route), ylim=c(0, 400),
+ pch=16, col=Year,
+ xlab=expression(paste("Pellet group density (", km^{-1}, ")")),
+ cex=2, d)
> plot(DA ~ I(BC/Area), ylim=c(0, 400),
+ pch=16, col=Year,
+ xlab=expression(paste("Counted deer density (deer ", km^{-2}, ")")),
+ cex=2, d)
> legend("bottomright", pch=16, col=2008:2012,
+ legend=2008:2012)
```
**✒ ✑**

 $Year$ 

Year extended a state of the state of the state of the state of the state of the state of the state of the state of the state of the state of the state of the state of the state of the state of the state of the state of th

 ${\tt col}\quad{\tt legend}$ 

X expression(paste())

• **•** *•*  $\sim$  *7*  $\sim$  *7* 

- Y and  $Y$
- Y 1
- *•* 余白を調整する
- $4.2.1$ > par(ps=15) > plot(..., cex=2.0)

 $4.2.2$ 

```
> plot(..., yaxt="n")> axis(2, at=0:4*100, labels=FALSE)
```
 $> plot(..., ylim=c(0, 400))$ 

 $4.2.3$ 

ルをつけたい、ということがあります。今回は、Y 軸のラベルがそれに当たります。

mtext(
, line=
, cuter=TRUE, text="") > mtext(2, line=2, outer=TRUE, text="Estimated deer abundance")

### $4.2.4$

*•* 図と図の間の余白 • **•** 

 $\overline{a}$ 

 $mar()$  $\text{oma}(\cdot)$ 

> par(mfrow=c(1,3), mar=c(5,1,0,0), oma=c(0,4,1,1))

 $4.2.5$  1

 $\overline{2}$ 

```
✓実習 1 の完成コード ✏
 > par(mfrow=c(1,3), mar=c(5,1,0,0), oma=c(0,4,1,1), ps=15)> plot(DA ~ I(SD/Effort),
 + xlab=expression(paste("SPUE (deer ", hunters^{-1}, day^{-1}, ")")),
 + ylim=c(0, 400), ylab="",
 + pch=16, col=Year, cex=2.0, d)
 > plot(DA ~ I(PG/Route),
 + xlab=expression(paste("Pellet group density (", km^{-1}, ")")),
 + ylim=c(0, 400), yaxt="n",
 + pch=16, col=Year, cex=2.0, d)
 > axis(2, at=0:4*100, labels=FALSE)
 > plot(DA ~ I(PG/Route),
 + xlab=expression(paste("Counted deer density (deer ", km^{-2}, ")")),
 + ylim=c(0, 400), yaxt="n",
 + pch=16, col=Year, cex=2.0, d)
 > axis(2, at=0:4*100, labels=FALSE)
 > legend("bottomright", pch=16, col=2008:2012,
 + legend=2008:2012)
 > mtext(2, line=2, outer=TRUE, text="Estimated deer abundance") ✒ ✑
```
<span id="page-50-0"></span>4.3 実習 2:シカ密度分布図

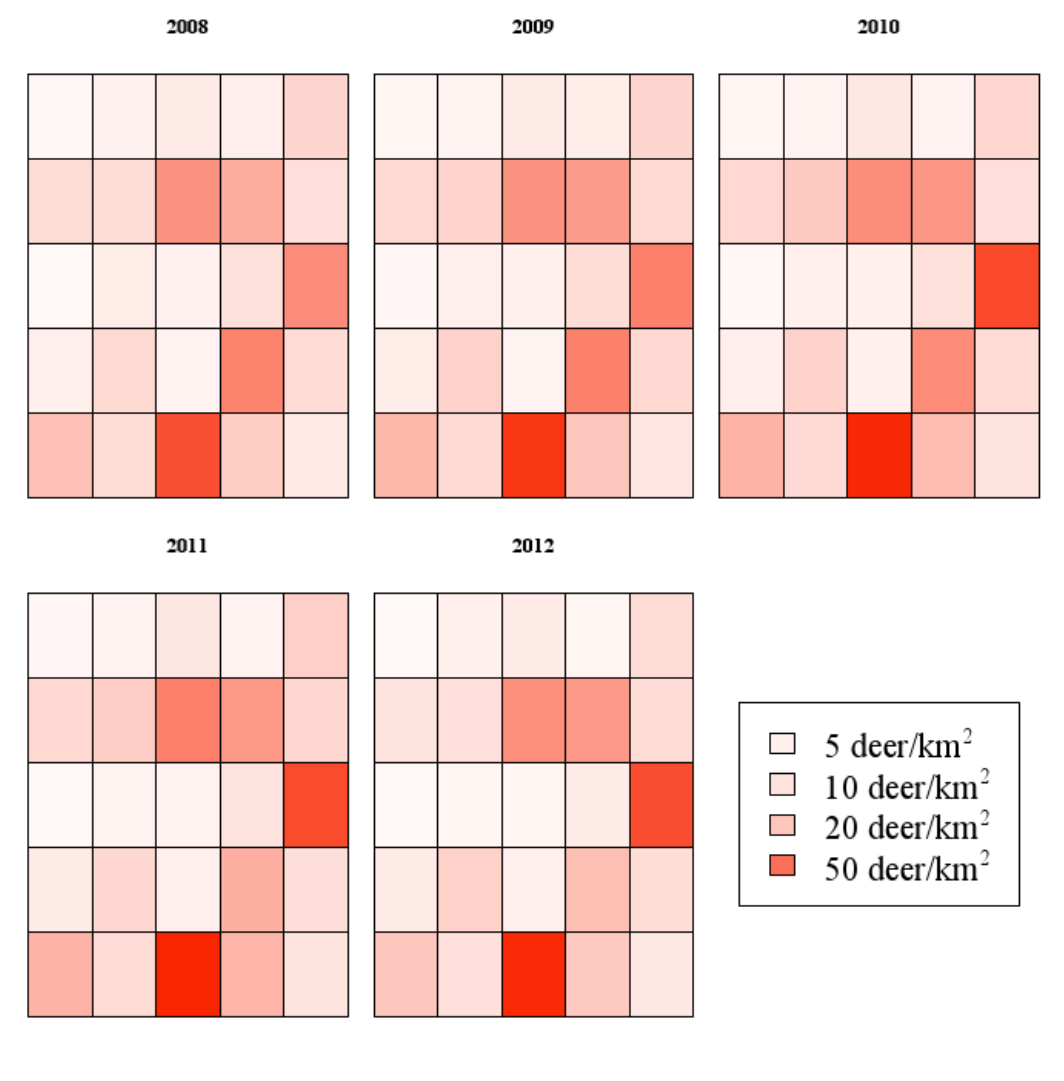

 $17$   $2$ 

- *•* 図の配置を決める
- **•**  $\bullet$
- $\bullet$  for()
- *•* シカ密度が表示されるメッシュを描く
- *•* メッシュごとに、シカ密度に応じて色の濃淡をつける
- $4.3.1$ 
	- $5$   $1$
- $2\times3$

```
> par(mfrow=c(2,3))
```
### $4.3.2$

> d2 <- split(d, d\$Year)

### $4.3.3$

```
> Nyear <- nlevels(as.factor(d$Year))
> for (i in 1:Nyear) {
+ ( )
+ }
```
### 4.3.4

 $for()$  for() and  $for()$ 

abline() rect() rect()  $1$ >  $plot(1, type="n", axes=F, xlim=c(1,6), ylim=c(1,6),$ 

```
+ xlab="", ylab="", main=names(d2)[1])
```

```
> MaxDA <- max(d$DA)
```

```
> with(d2[[1]],
```

```
2013/1/24-25 R \qquad \qquad \textcircled{a}+ rect(x, y, x+1, y+1, col=rgb(249/255, 37/255, 0, DA/MaxDA)
+ )
+ )
plot() X \tY\tt rect()type=''n''
axes=Fwith() \qquadrgb( , , , ) RGB RGB = 0 2550 \quad 1255 0 1
```
 $4.3.5$ 

```
> plot(1, type="n", axes=F, ann=F, xlim=c(1, 6), ylim=c(1, 6))
> legend("center", col="black",
+ fil=rgb(249/255, 37/255,0, c(25, 50, 100, 250)/MaxDA),
+ legend=c(expression(paste("5 deer/", km^{2})),
+ expression(paste("10 deer/", km^{2})),
+ expression(paste("20 deer/", km^{2})),
+ expression(paste("50 deer/", km^{2}))),
+ cex=2.0
+ )
```
 $4.3.6$  2

 $2013/1/24-25$  R  $\qquad \qquad \textcircled{3}$ 

```
✓実習 2 の完成コード ✏
 > d2 <- split(d, d$Year)
 > N.year <- nlevels(as.factor(d$Year))
 > MaxDA <- max(d$DA)> par(mfrow=c(2, 3), mar=c(0,0,3,0), oma=c(1,1,1,1))
 > for(i in 1:N.year) {
 + plot(1, type="n", axes=F, xlim=c(1,6), ylim=c(1,6),
 + main=names(d2)[i])
 + with(d2[[i]],
 + rect(x, y, x+1, y+1, col=rgb(249/255, 37/255, 0, DA/MaxDA))
 + )
 + }
 > plot(1, type="n", axes=F, ann=F, xlim=c(1, 6), ylim=c(1, 6))
 > legend("center", col="black",
 + fil=rgb(249/255, 37/255,0, c(25, 50, 100, 250)/MaxDA),
 + legend=c(expression(paste("5 deer/", km^{2})),
 + expression(paste("10 deer/", km^{2})),
 + expression(paste("20 deer/", km^{2})),
 + expression(paste("50 deer/", km^{2}))),
 + cex=2.0
 + ) ✒ ✑
```